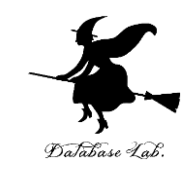

1

# 1. プログラミングの基礎と Python 言語入門:創造的なデジ タルスキル

## Pythonプログラミング講座:基礎から応用まで (全15回)

URL: <https://www.kkaneko.jp/pro/pf/index.html>

金子邦彦

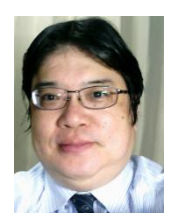

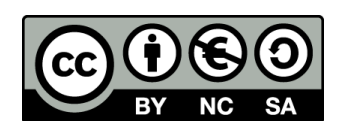

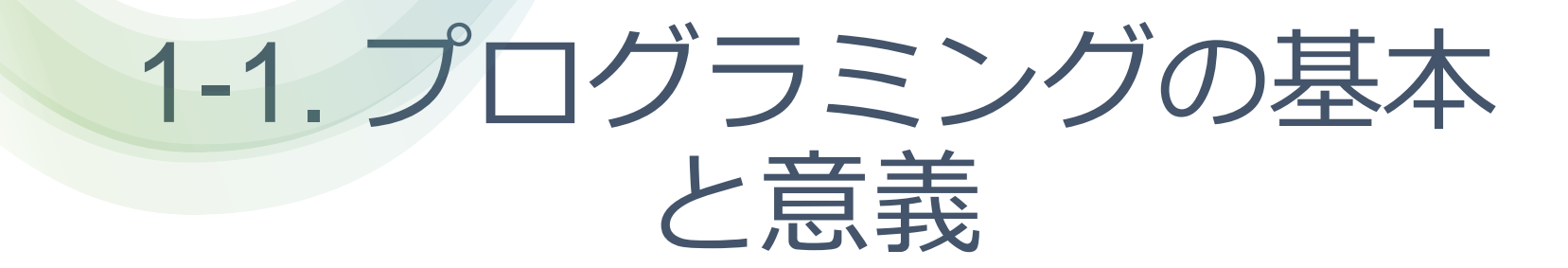

## コンピュータとプログラムの関係

- **コンピュータ**は,**プログラム**に 従って動作
- **プログラム**は,**コンピュータ**に指 示を出し,所定の作業を遂行させ る
- この関係が,コンピュータシステム の基礎

100%" y1="0%" x2=" "#06101F" offset=" "#1D304B" offset=

"450" rx="8" fill="

 $\text{ght}$ ="96" viewBox="0 0 % \;

dient  $x1="87.565x$  y stop-opact<br>stop-color="#FFF" stop-opact

dient  $x1 = 87.565x^{2} y1 = 1$ 

stop-color="#FFF" offset

stop-compare<br>adient><br>"-500%" y="-500%" width"<br>"16" in="Source

 $\frac{10000}{t}$  dy="16" in=

500%"  $y = 500$ <br>et dy="16" in="50"

ianBlurstwess<br>Matrix valuess

 $J_{\text{adient}}$ 

プログラムの本質

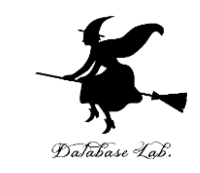

- **プログラム**を設計し作成するプロセス(プログラミン グ)は,**創造的な活動**
- **プログラム**は,**コンピュータ**に指示を出し,所定の作 業を遂行させる
- 複雑な作業も**自動化**し,効率化することが可能

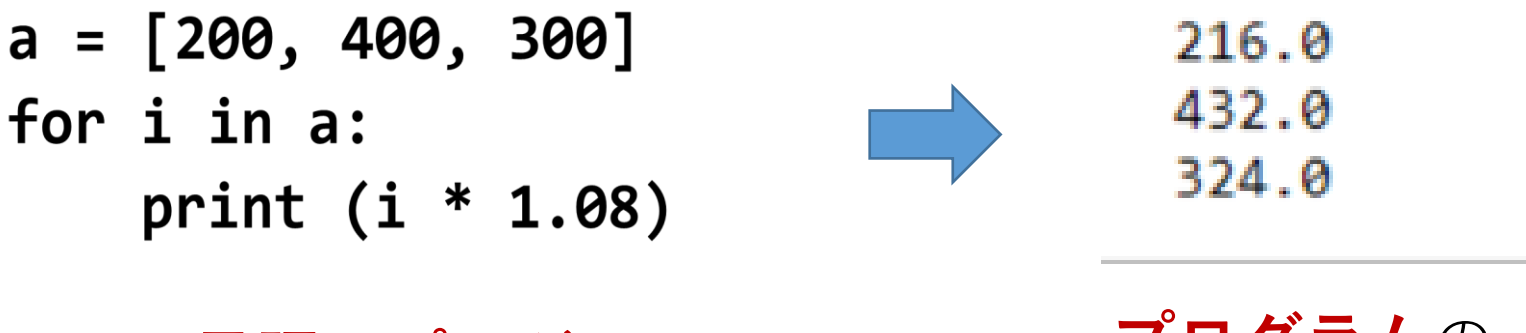

**Python 言語のプログラム プログラム**の

実行結果

# ① プログラムによるアプリケーションの実現

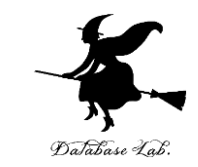

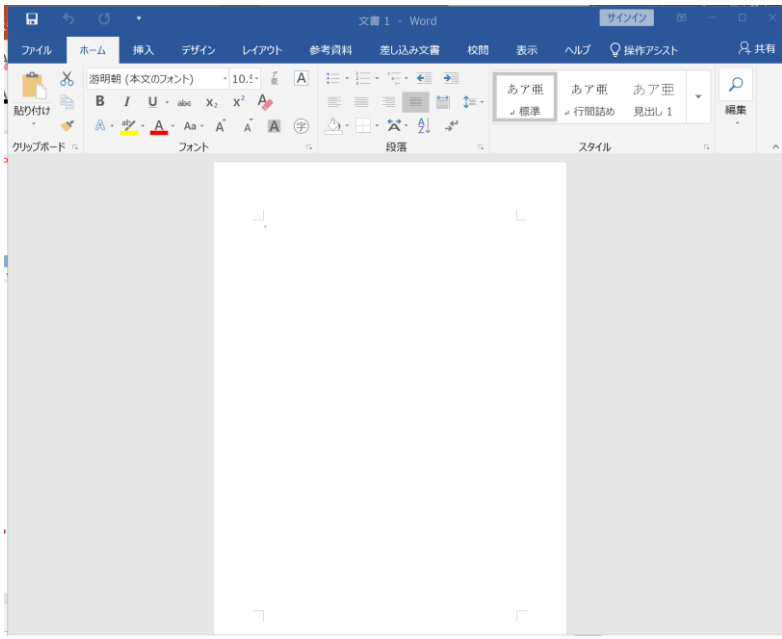

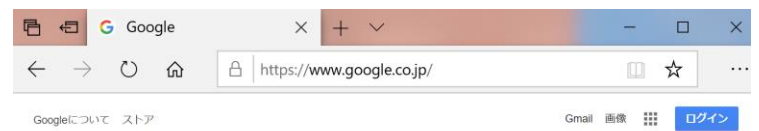

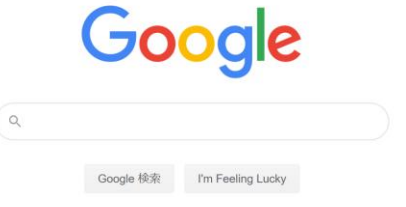

Web ブラウザ フープロ (マイクロソフト・ワード)

**プログラム**が動作し,**アプリケーション**の機能を実現

# ② プログラムによるコンピュータの制御

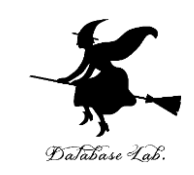

In [7]: from keras.models import Sequential  $\ldots$ : model = Sequential() ...: from keras.layers import Dense, Activation . . . : ...: model.add(Dense(units=64, input dim=len(x train[0]))) model.add(Activation('relu'))  $1.11$  $model.add(Dense(units=max(set(y train)) - min(set(y train)) + 1))$  $1.11$ model.add(Activation('softmax'))  $\ldots$  : model.compile(loss='sparse categorical crossentropy',  $1.11$ optimizer='sgd',  $\ldots$  :  $metrics = ['accuracy']$  $\ldots$  : ...: model.fit(x\_train, y\_train, epochs=200) ...: score=model.evaluate(x test, y test, batch size=1) print(score)  $1.11$  $\ldots$ : model.predict(x test)  $\ldots:$  model.summary() Epoch 1/200 3/3 [===============================] - 0s 5ms/step - loss: 1.0583 - accuracy: 0.3200 Epoch 2/200 0.3200 Epoch 3/200 3/3 [==============================] - 0s 0s/step - loss: 1.0485 - accuracy: 0.3200

Python 言語を使って ニューラルネットワーク を作成.AIシステムを構築

## **プログラム**は,**コンピュータ**の動作を細かくコントール

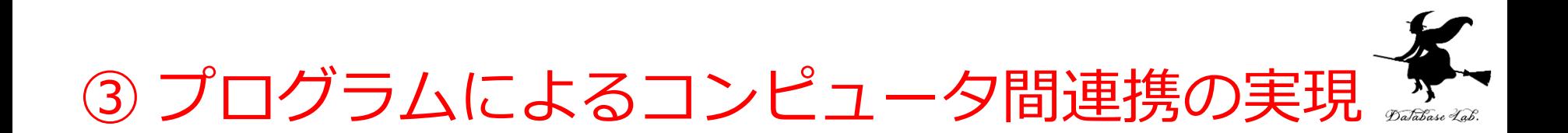

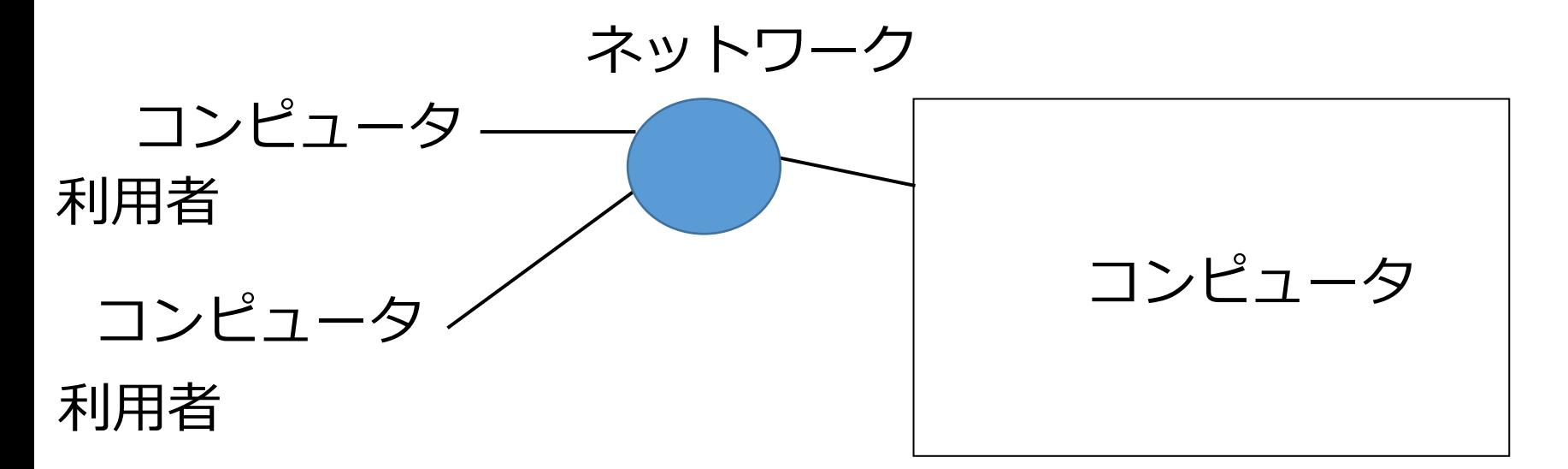

#### サーバは,サービスを提供する ITシステム

#### **コンピュータ**同士の接続でも**プログラム**が必要.

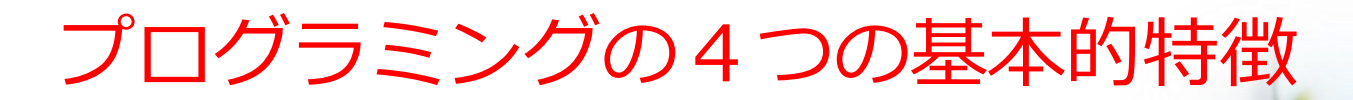

① **プログラム**の内容によって,**コ ンピュータ**は**さまざまな作業を実行** できる

② **プログラム**を利用することで, 多くの作業を**自動化**できる

③ **プログラム**で行った作業を**いつ でも再現できる**.

④ **プログラム**は柔軟性があり,変 更により,**プログラムの動作を簡単 に調整できる**

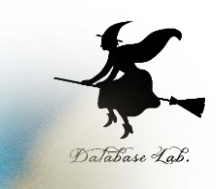

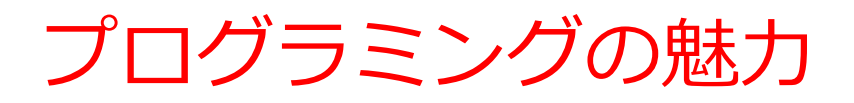

- **未来の技術を学ぶ**ことは楽しい
- **プログラミング**は**クリエイティブ な行為**
- 視覚的なプログラムを書くことで、 ゲーム感覚をもって楽しみながら 学習することも可能

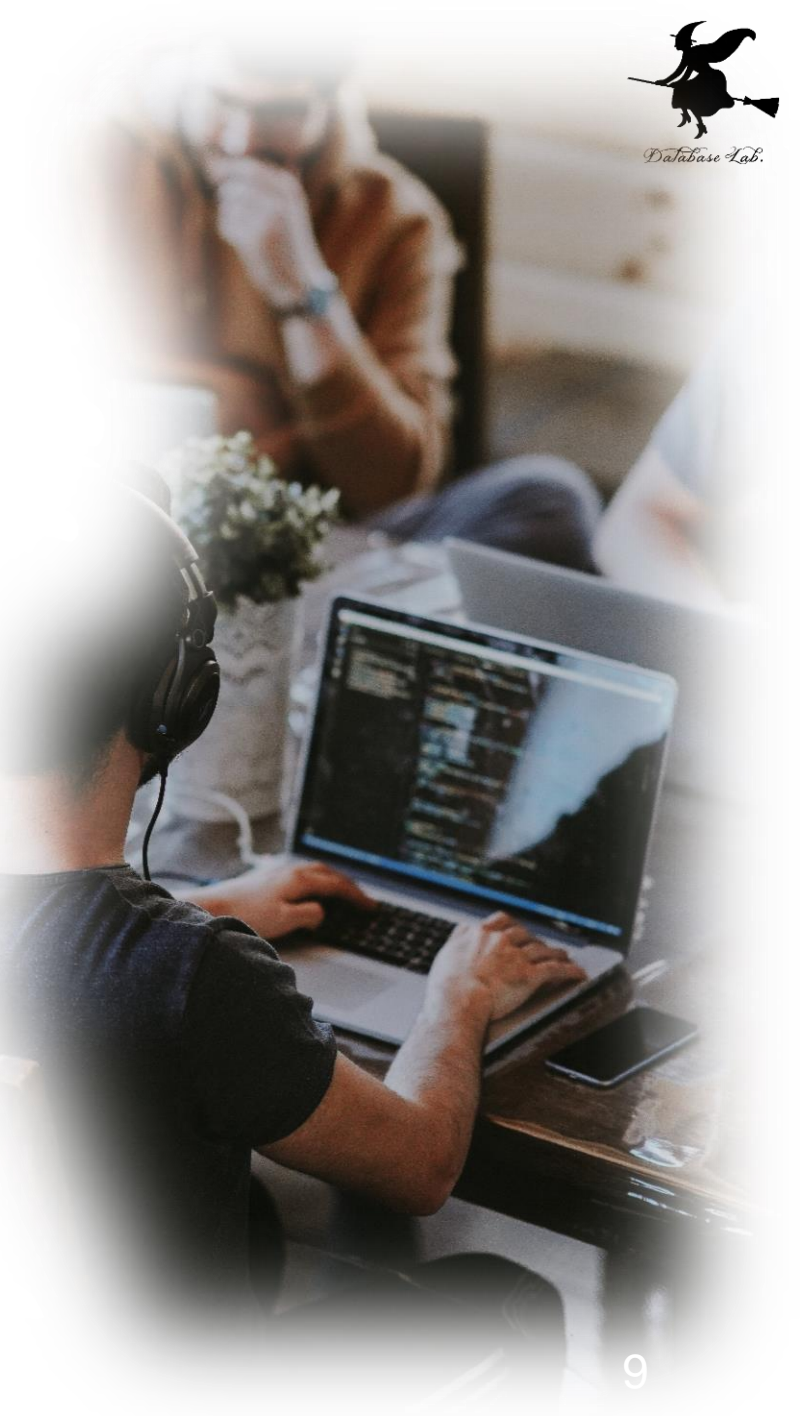

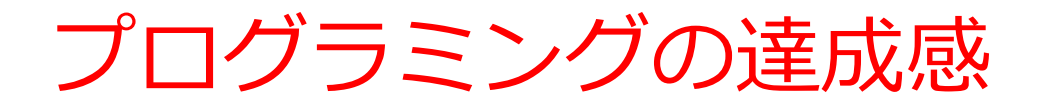

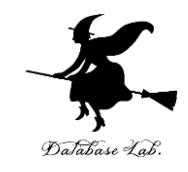

- **自分のアイデアを形に**することで得られる**達成感**
- **自分でデザイン**し、問題が生じたときは自分で解決してい く
- **自分の手でプログラムを完成させるプロセス**は、大いに**充 実感**をもたらすもの

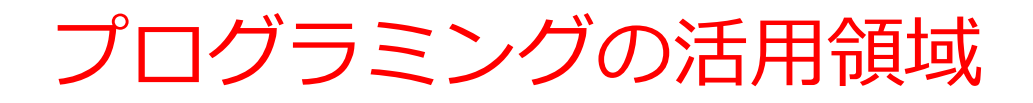

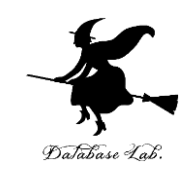

- **プログラム**は**人間の力を増幅**し、私たちができることを大 幅に広げる
- **シミュレーション**、**大量データ処理**、**AI連携**、**ITシステム** カケなど、さまざまな活動で、プログラミングは役立つ
- **プログラム**を活用することで,**複雑な作業の自動化**が可能 である

# 1-2. Python言語の特徴とプ ログラミングの可能性

## Python 言語の概要

- **Python** は多くの人々に 利用されている**プログ ラミング言語**の1つ
- **読みやすさ**,**書きやす さ**,**幅広い応用範囲**が 特徴

```
from keras.models import Sequentia
    : model = Sequential()
   .: from keras.layers import Dense, Ac
   \ddot{\phantom{0}}..: model.add(Dense(units=64, input di
  ..: model.add(Activation('relu'))
 ...: model.add(Dense(units=max(set(y_tr
 ...: model.add(Activation('softmax'))
 ...: model.compile(loss='sparse categor
                  optimizer='sgd',
 \ldots :
                  metrics=['accuracy']
 \ldots :
 \ldots: model.fit(x_train, y_train, epochs
 ...: score=model.evaluate(x test, y tes
 \ldots: print(score)
 \ldots: model.predict(x test)
 \ldots: model.summary()
och 1/200
3200
och 2/200
1200
 ch 3/200
  13
  69
```
## Python 言語の特徴

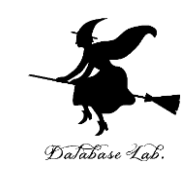

- **Python** は,**直感的で読みやすい**文法構造
- **シンプルなスクリプト**から、**高度なプログラム**まで,さま ざまな規模の開発に対応できる**柔軟性**を備える

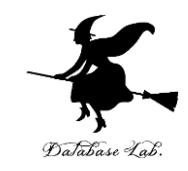

## Python 言語の主な利点

#### **文法のシンプルさ**

#### **直観的で読みやすい**

例 **print** で簡単に**出力**

**if** や **else** で**条件分岐**

**for** や **while** で**繰り返し(ループ)**

**字下げでブロック構造を示す**

#### **拡張性**

**多岐にわたる分野で利用**が可能

例 **関数やクラスを定義**する **def** や **class 継承**や**オブジェクトの属性名と値**を操作する **super** や **vars**

#### **柔軟性**

シンプルなスクリプトも、高度なプログラムも作成可能

## Trinket の概要

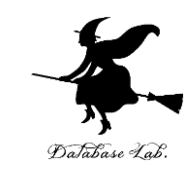

- **Trinket** は**オンライン**の **Python、HTML** 等の**学習サイト**
- ブラウザで動作
- 有料の機能と無料の機能を提供
- **自作プログラムの公開と共有が可能**
- **Python の標準機能**に加え,外部ライブラリ matplotlib.pyplot, numpy, processing, pygal が利用可能

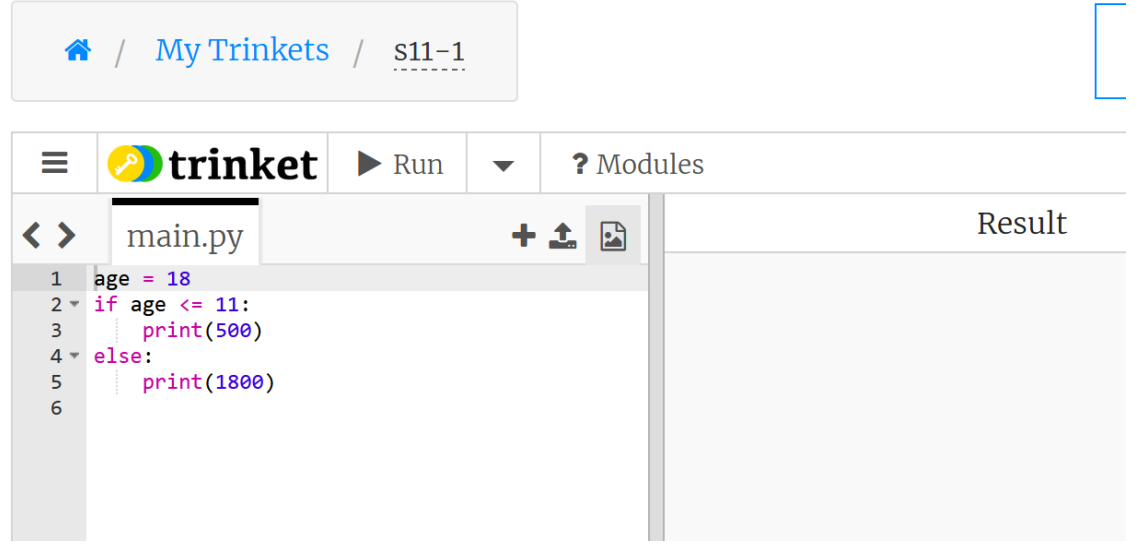

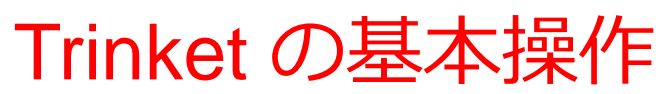

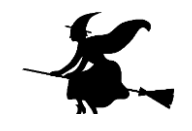

• 公開プログラムごとに固有の URL が割り当てられる

例 <https://trinket.io/python/0fd59392c8>

• 「Run」ボタンによるプログラムの開始,「STOP」ボタンに よる終了

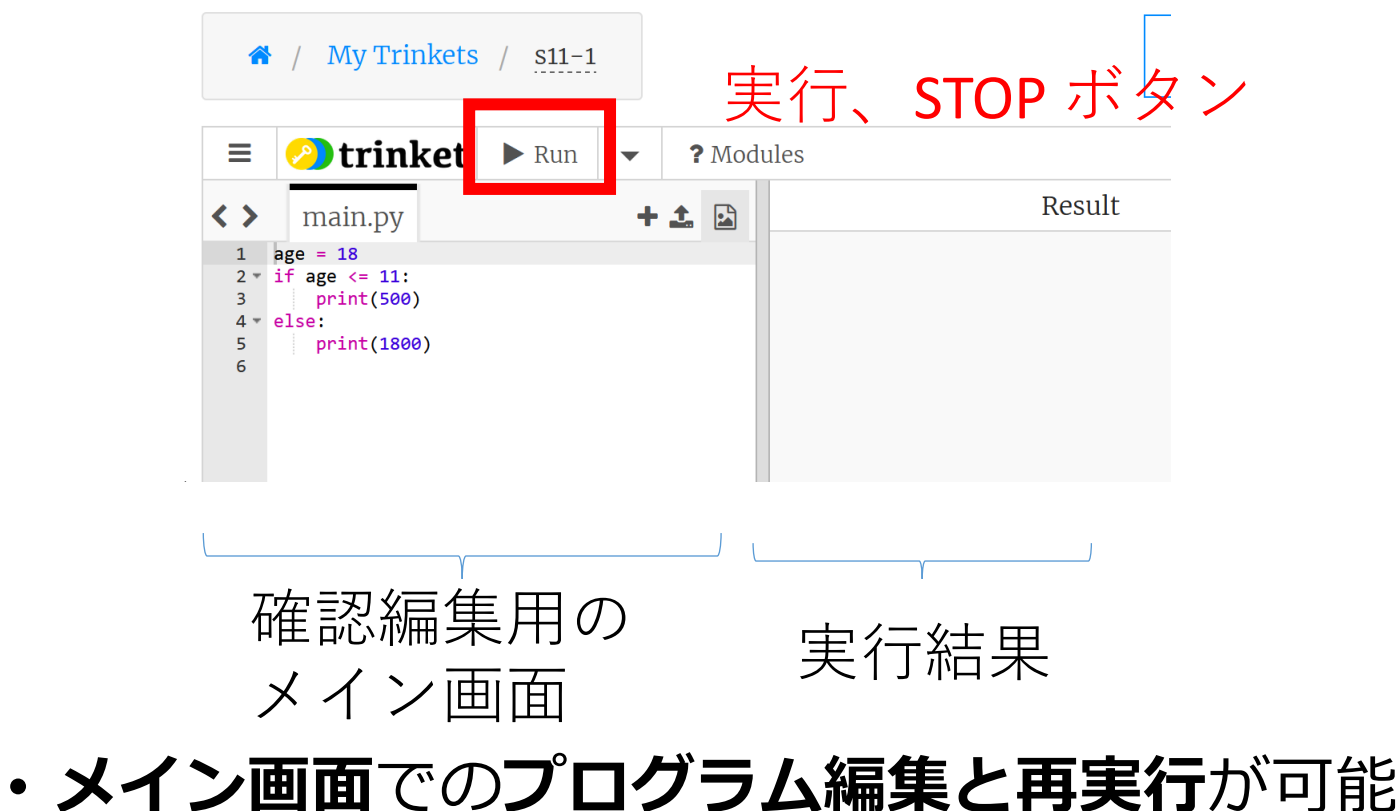

• 左側で実行結果を確認

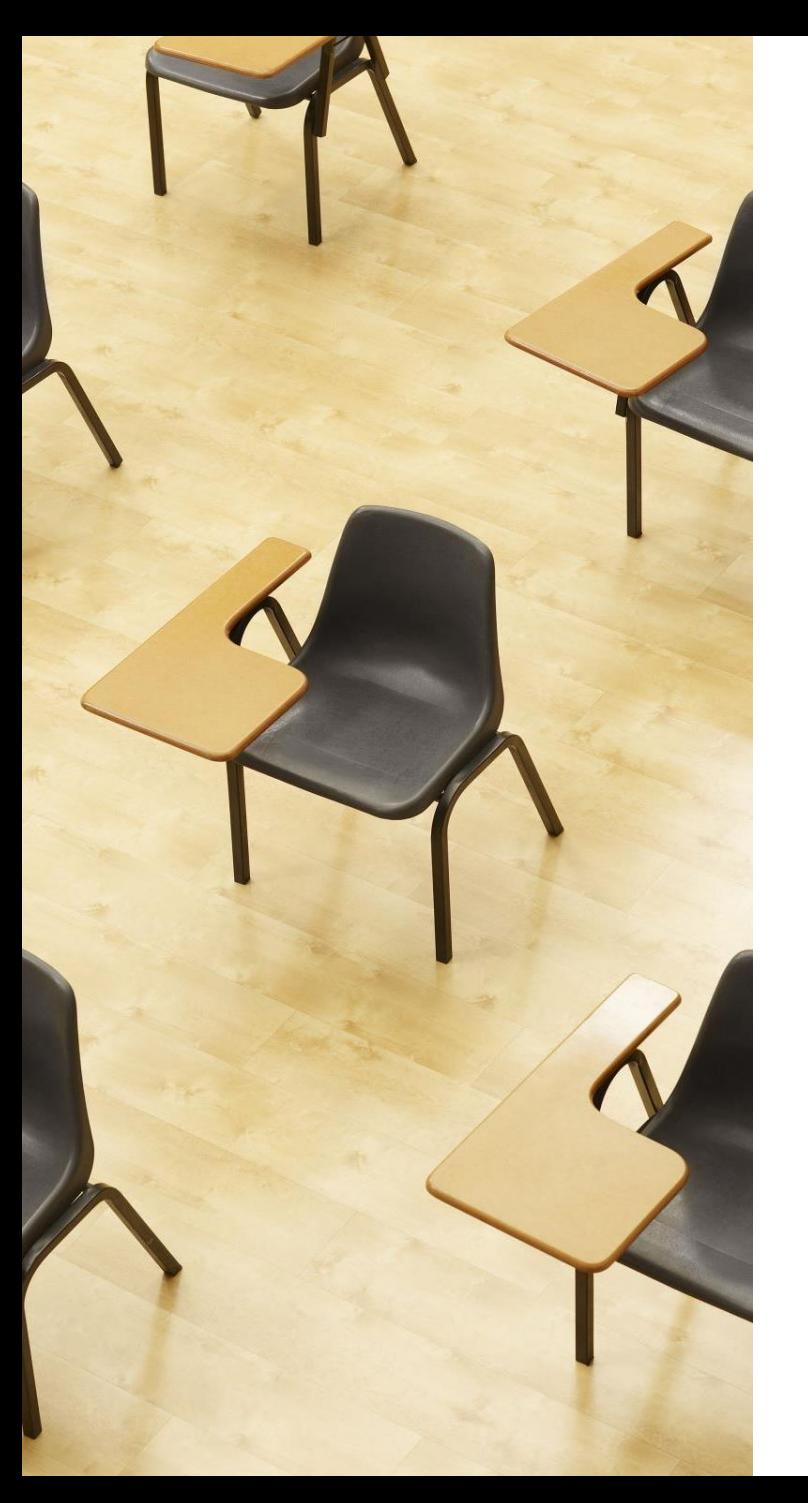

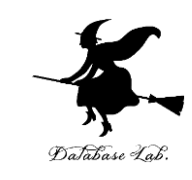

## 演習. Trinket による Python プ ログラム実行

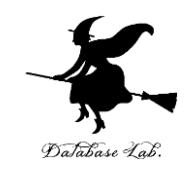

## ① trinket の次のページを開く

<https://trinket.io/python/6c652f1c2f>

## ② 実行結果が,次のように表示されることを確認

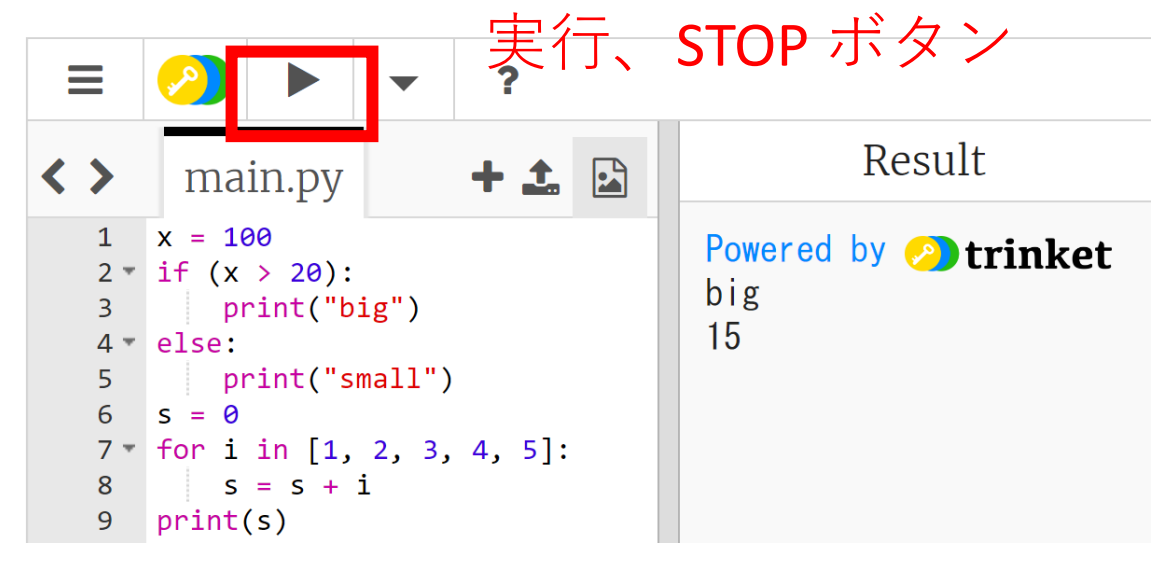

- 実行が開始しないときは、「**実行ボタン**」で**実行**
- プログラムを**書き替えて再度実行**することも可能

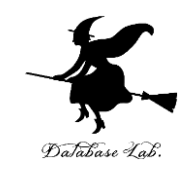

20

## ③ trinket の次のページを開く

## <https://trinket.io/python/94d1563844>

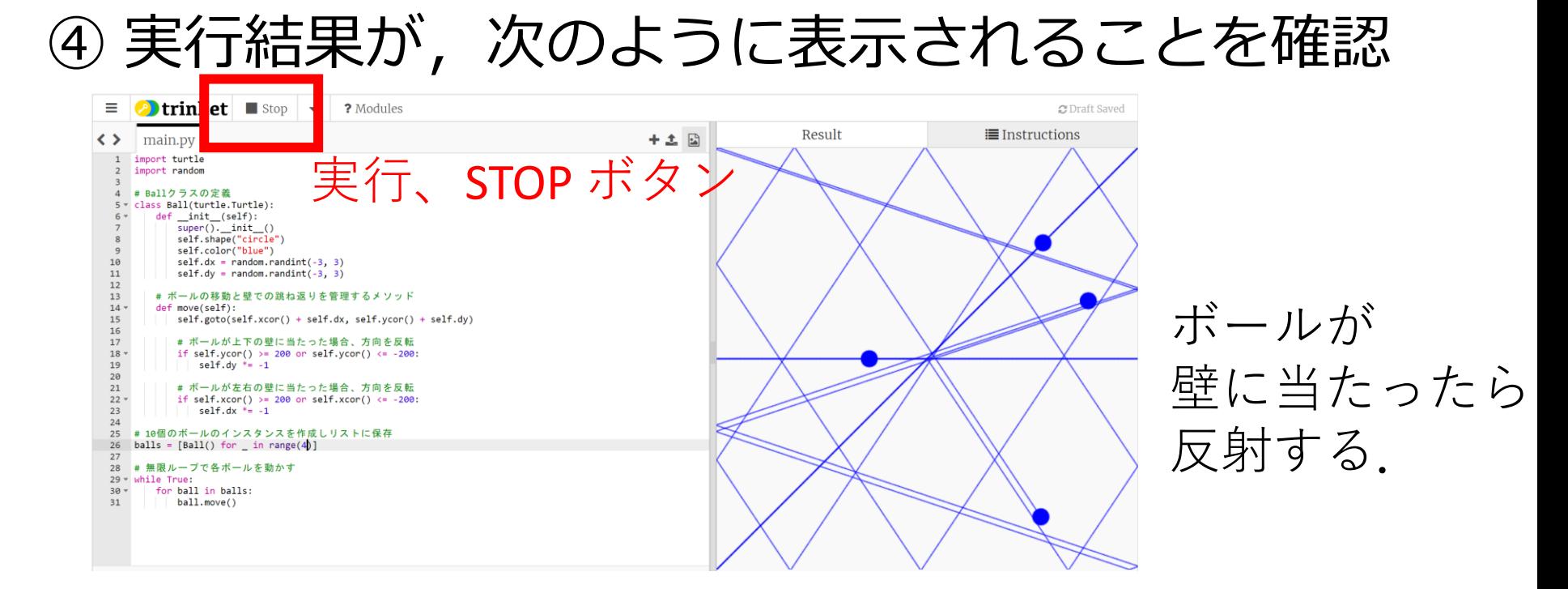

- 実行が開始しないときは、「**実行ボタン**」で**実行**
- プログラムを**書き替えて再度実行**することも可能

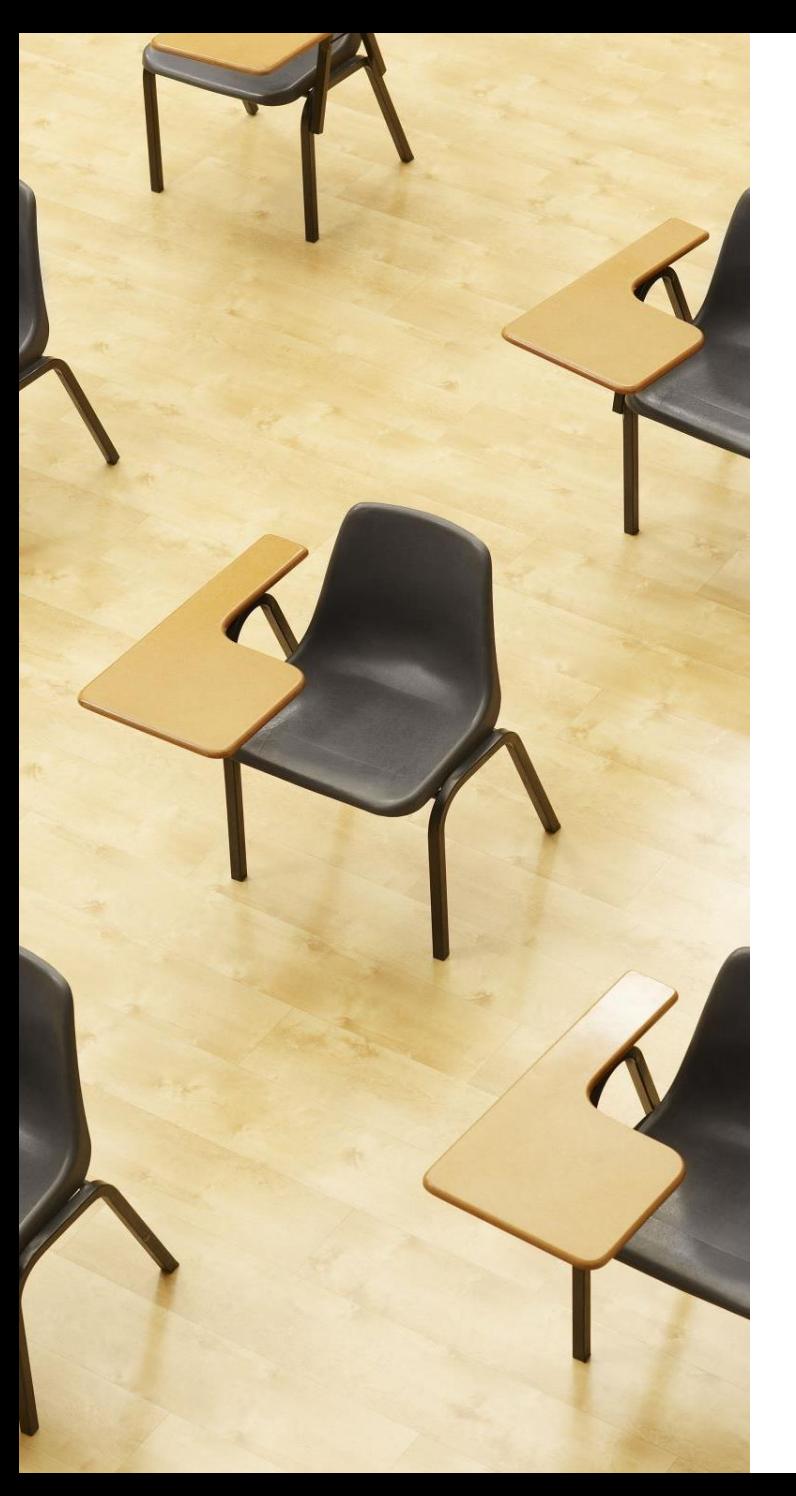

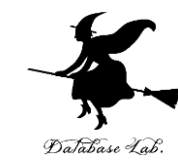

## 演習. 基本的な計算から高度な 数学処理まで

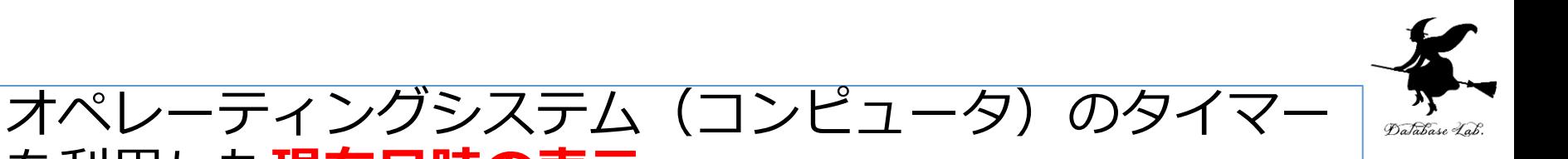

① trinket の次のページを開く を利用した**現在日時の表示**

<https://trinket.io/python/2b804ab19a>

② 実行結果が, 次のように表示されることを確認

import datetime now = datetime.datetime.now() print(now)

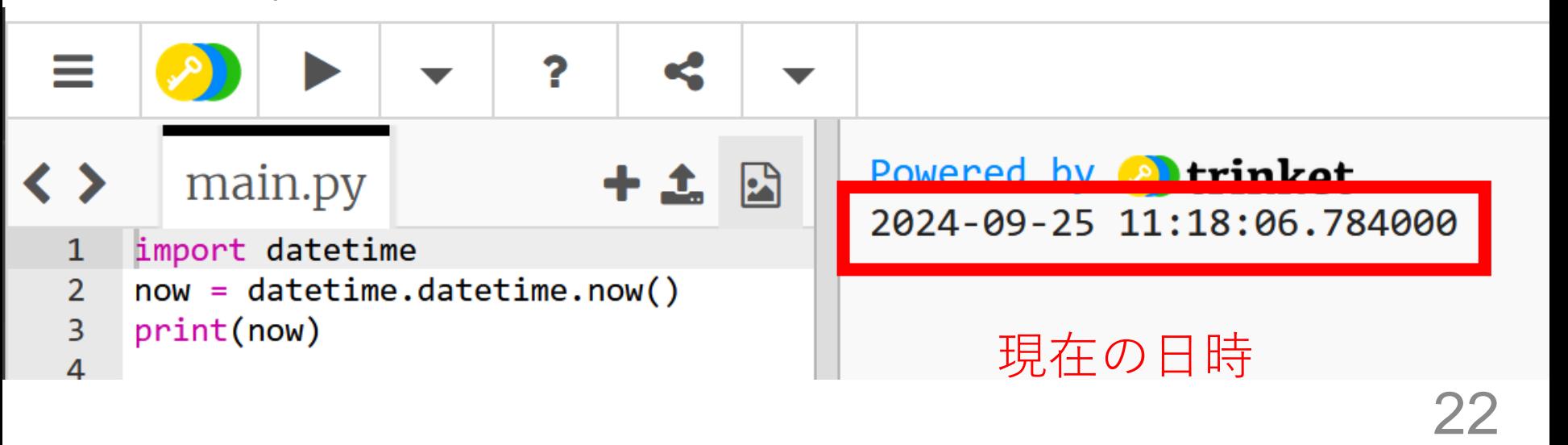

#### 平方根:面積が **7** の正方形の一辺の長さ

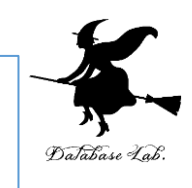

③ trinket の次のページを開く <https://trinket.io/python/597e5771ff>

④ 実行結果が, 次のように表示されることを確認

import math print(math.sqrt(7))

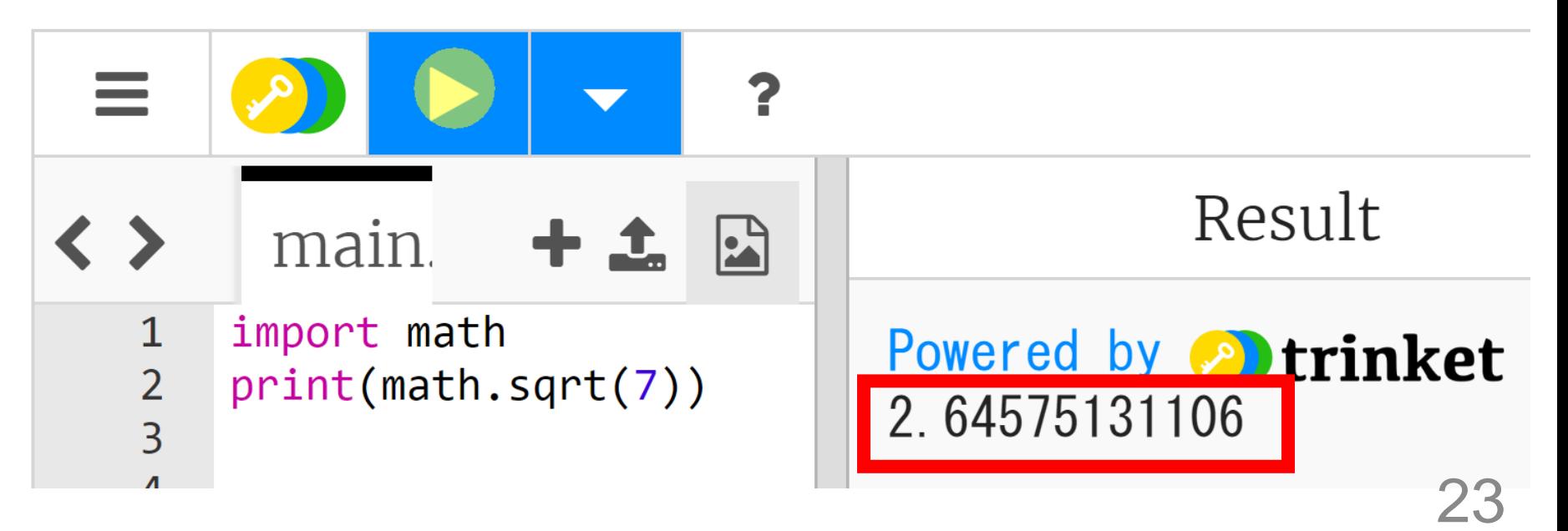

円周率:半径 **3** の円の面積は?

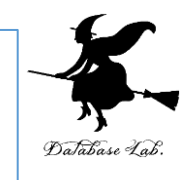

⑤ trinket の次のページを開く <https://trinket.io/python/4e3559f879>

⑥ 実行結果が, 次のように表示されることを確認

import math print( $3 * 3 * \text{math.pi}$ )

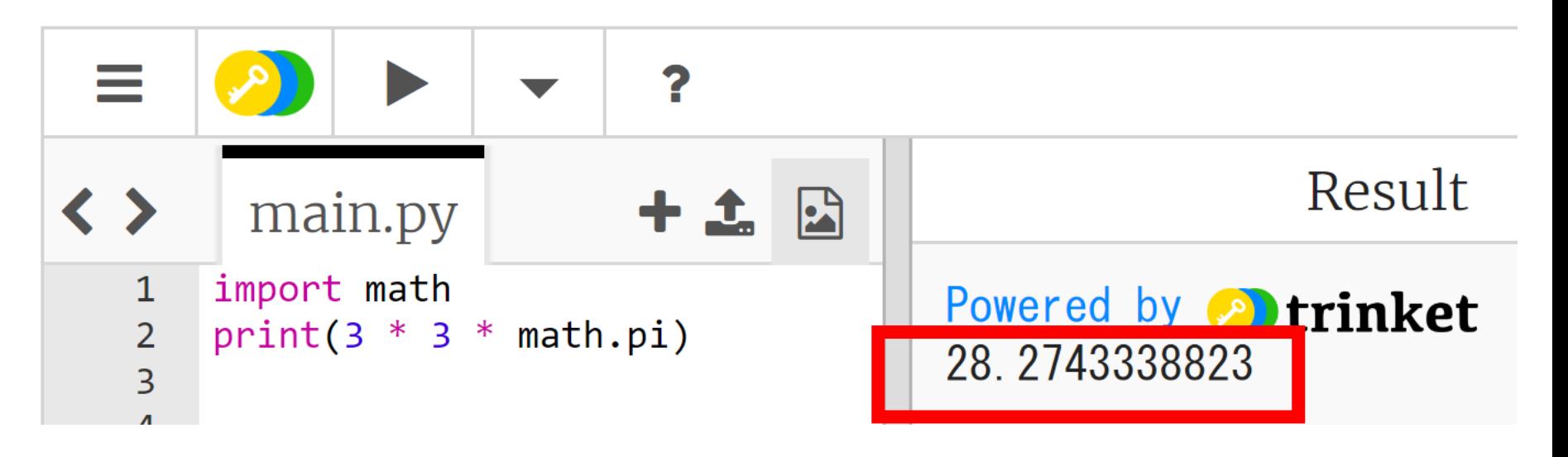

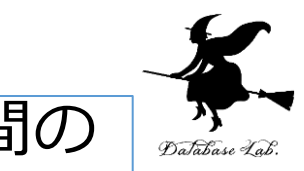

三角関数:三角形の2辺の長さが,**4**と**6**で,その間の 角度が**60**度のとき,面積は (1/2) × **4** × **6** × sin(**60**)

⑦ trinket の次のページを開く <https://trinket.io/python/bdcce27488>

⑧ 実行結果が,次のように表示されることを確認

import math print((1/2)  $*$  4  $*$  6  $*$  math.sin(60  $*$  math.pi / 180))

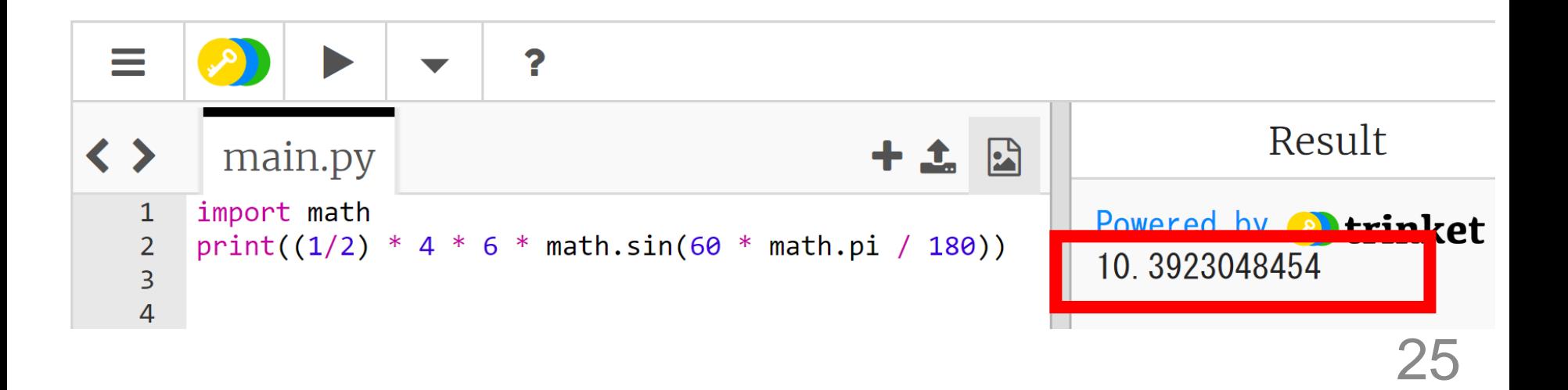

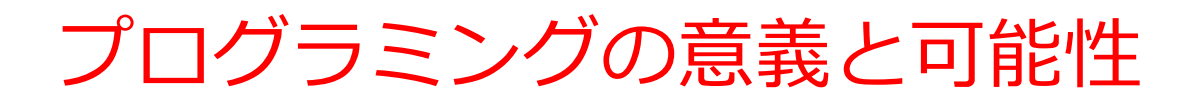

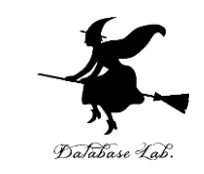

- **プログラミング**は,**人間の力を増幅**し、私たちができるこ とを大幅に広げる技術である
	- **シミュレーション**
	- **大量データ処理**
	- **AI連携**
	- **ITシステム制作**など
- プログラミングは**クリエイティブ**な行為
- さまざまな作業を**自動化**したいとき、**問題解決**したいとき にも役立つ
- 論理的思考力の向上
- 問題解決能力の育成
- デジタル社会での必須スキル

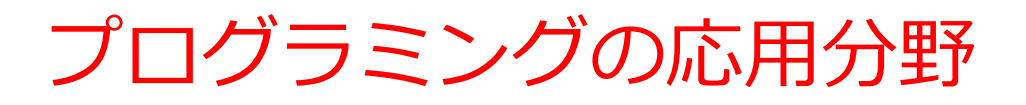

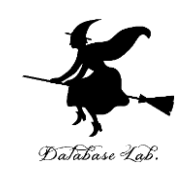

#### • **Web開発**

フロントエンド (HTML, CSS, JavaScript), バックエンド (Python, Django, Flask)

• **データ分析**

ビッグデータ処理,統計分析,データビジュアライゼーション (データの可視化)

• **人工知能**

自然言語処理,コンピュータビジョン(画像認識技術),予測モ デリング

• **ゲーム開発**

2Dゲーム,3Dゲーム,モバイルゲーム

• **IoT(Internet of Things)**

センサーデータの収集と分析,スマートホームシステム

• **サイバーセキュリティ**

ネットワークセキュリティ,暗号化技術

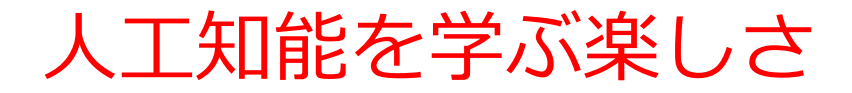

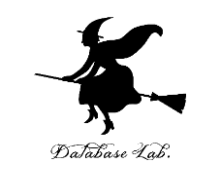

#### **人工知能**:人間の思考を模倣し、超えることを目指す挑戦。 人工知能は、現在進行形の最先端技術であり、未来に向け てもその発展が続く、刺激と興奮に満ちた分野である。

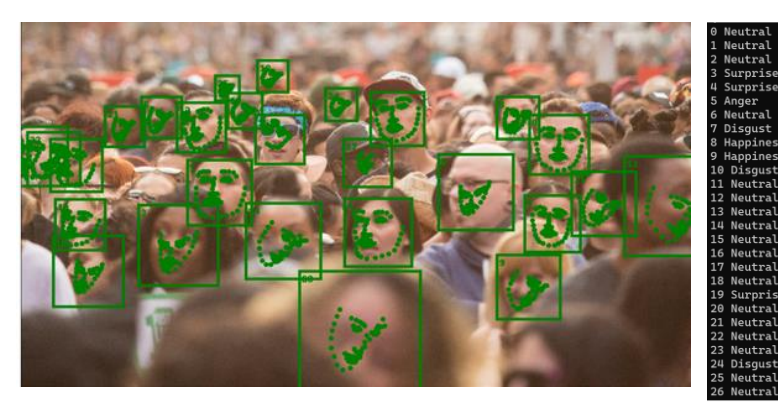

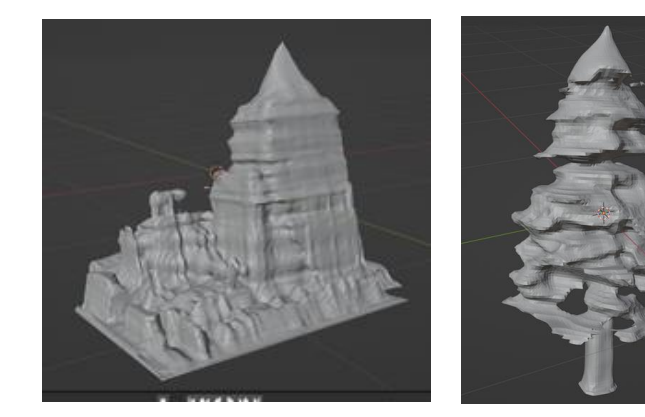

顔情報処理 おおもん おおもの コンタルデータの合成

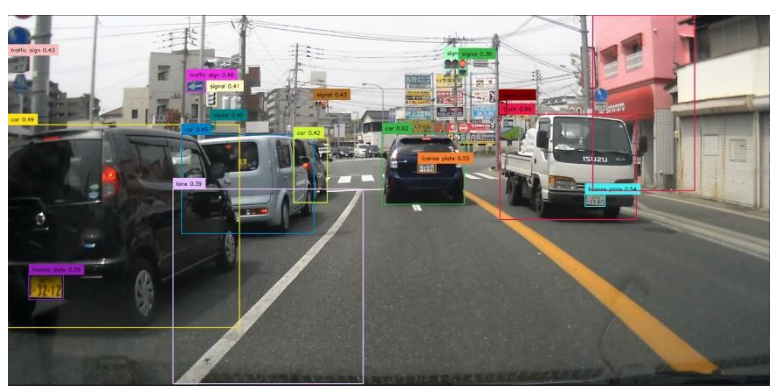

#### 物体検出、指定されたキーワードは キテエメ出、「晶メ」ビャクに、「゚ー゙゙゙゙゙゙゙゙゙゙゙゙゙゙゙゙゙゙゙゙゙゙゙゙゙゙゙゙゙゙゙」テキスト検出<br>AIには初見(ゼロショット)

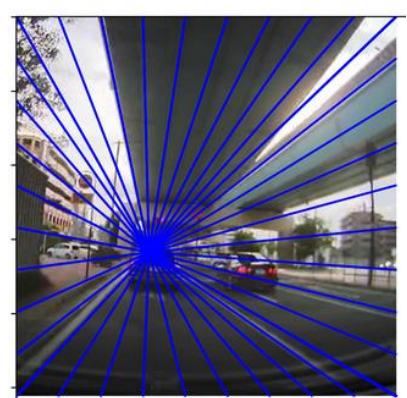

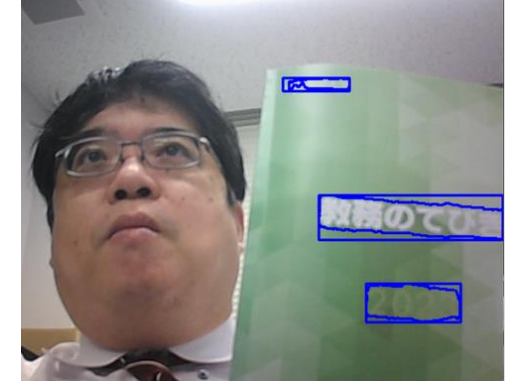

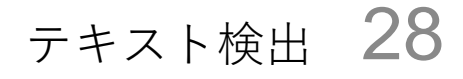

Python プログラムのパソコン上での実行

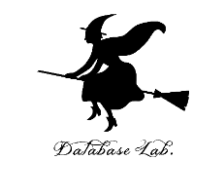

**Python プログラムはオンライン実行(例: Trinket)の** ほか,パソコンでも実行可能.(パソコンでの実行の 場合には,Python 処理系のインストールが必要)

# **① Python プログラムのファイル保存**

```
x = 100if (x > 20):
    print("big")
else:
    print("small")
s = \thetafor i in [1, 2, 3, 4, 5]:
    s = s + iprint(s)
```
作成した **Python プログラム** の**ソースコード**を,例えば 「foo.py」という名前の**ファ イルに保存**

# **② Python プログラムの実行 プログラムを実行**するには,

kaneko@www:/tmp\$ python foo.py ∐big

29 シェル (例えば,Windows の 場合はコマンドプロンプト) を開き,「python foo.py」の ようなコマンドで実行

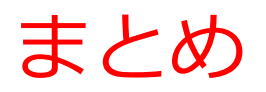

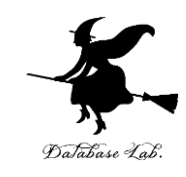

- **Python**は**直感的で読みやすい**文法を持つプログラ ミング言語.
- **文法のシンプルさ**,**拡張性**,**柔軟性**が特徴的.
- **基本的な計算**から**高度なプログラミング**まで幅広く 対応可能.
- **Web開発,データ分析,AI,ゲーム開発など応用分 野が多岐**にわたる.
- **プログラミング**は**人間の能力を増幅**し,**創造的な活 動を支援**する重要な活動である.